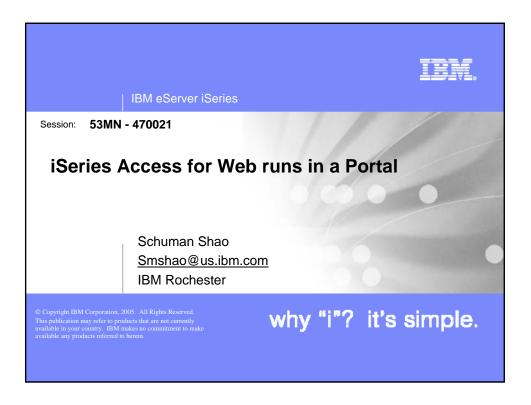

| IB                                              | M eServer iSeries                                                                                                    |
|-------------------------------------------------|----------------------------------------------------------------------------------------------------|
| iSe                                             | ries Access for Web – Sessions in Orlando                                                                                                    |
| 5.<br>6.<br>7.<br>8.<br>9.<br>10.<br>11.<br>12. | <ul> <li>25MN - iSeries Access for Web: The Browser Alternative!</li> <li>26MN - Tips and Techniques for iSeries Access for Web</li> <li>31MN - iSeries Access for Web: Real World Usage (NEW!)</li> <li>32MN - iSeries Access for Web: Run 5250 in a Browser</li> <li>33MN - iSeries Access for Web: Setup and Configuration</li> <li>35LC - LAB: iSeries Access for Web: Installation and Configuration</li> <li>36LC - LAB: iSeries Access for Web: Installation and Configuration</li> <li>34LC - OPEN LAB: iSeries Access for Web</li> <li>42LC - OPEN LAB: iSeries Access for Web</li> <li>45MN - iSeries Access for Web: Database Access</li> <li>46MN - Programming with iSeries Access for Web</li> <li>52MN - iSeries Access for Web: Control Access to your iSeries</li> <li>73MN - iSeries Access for Web Runs in a Portal</li> <li>54MF - iSeries Access for Web: Printing Made Easy Through Your Browser</li> <li><b>Xoted "Best Traditional Lab" at Spring 2005 COMMON</b></li> </ul> |
|                                                 | © 2005 IBM Corporation why "i"? it's simple.                                                                                                    |

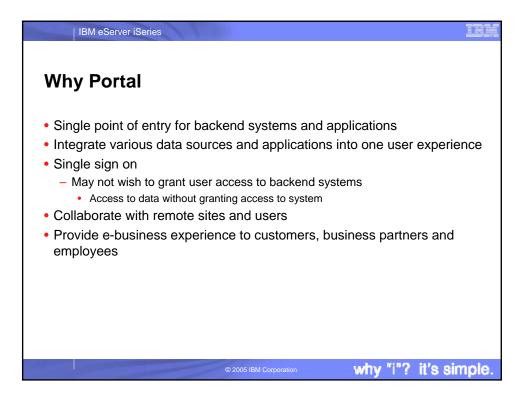

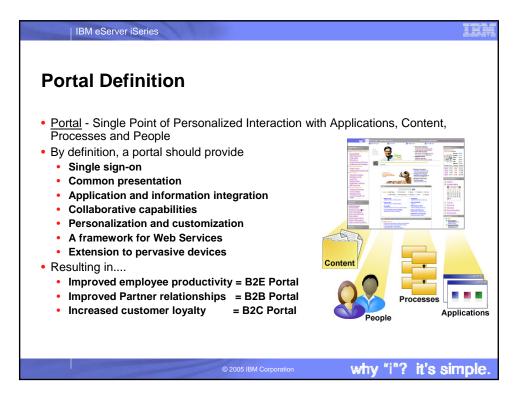

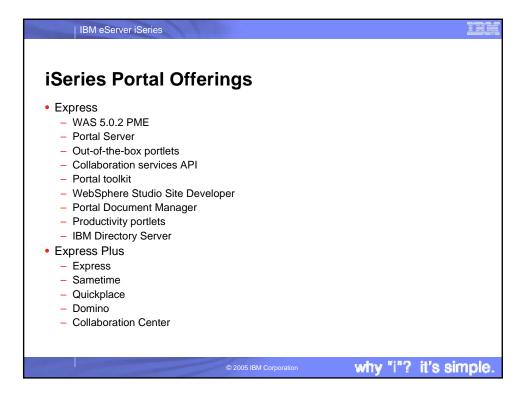

| IBM eServer iSeries                                                                                                    |                        |                       | IBM   |
|----------------------------------------------------------------------------------------------------|------------------------|-----------------------|-------|
| iSeries Access for V                                                                                                    | Veb Portlets           |                       |       |
| <ul> <li>New Portlets <ul> <li>GA</li> <li>5250</li> <li>iFrame</li> </ul> </li> <li>PTF <ul> <li>File</li> <li>Print</li> <li>Database</li> <li>Command</li> <li>Credential</li> </ul> </li> <li>iSeries Access for Web CL of Configure "My iSeries" page</li> </ul> |                        | ortal Server instance | s     |
|                                                                                                    | © 2005 IBM Corporation | why "i"? it's sim     | iple. |

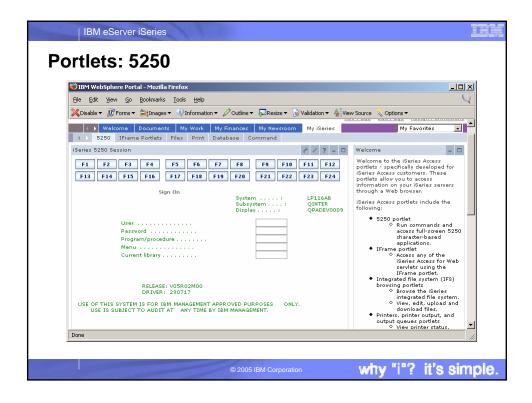

| 😇 IBM WebSphere Portal - Mozilla Firefox | Settings                              |                           | _ 🗆 ×     |
|------------------------------------------|---------------------------------------|---------------------------|-----------|
| File Edit View Go Bookmarks Tools Help   |                                       |                           |           |
|                                          | 🖉 Outline 🔻 🔜 Resize 👻 📝 Validation 💌 | 4 View Source 🛇 Options 🕶 |           |
| iSeries 5250 Session                     |                                       |                           | < ? - # · |
| Edit 5250 Session Settings               |                                       |                           |           |
| Server                                   |                                       |                           |           |
| Server:                                  |                                       |                           |           |
| Port: 23                                 |                                       |                           |           |
| Code page: 37 💌                          |                                       |                           |           |
| Automatically start session              |                                       |                           |           |
| Workstation ID                           |                                       |                           |           |
| C Use user ID                            |                                       |                           |           |
| Specify workstation ID                   |                                       |                           |           |
| Avoid duplicates for this user           |                                       |                           |           |
| ✓ Avoid duplicates with other users      |                                       |                           |           |
| View                                     |                                       |                           |           |
| Display text using fixed width font      |                                       |                           |           |
| ☑ Enable "More" as button                |                                       |                           |           |
| 🔽 Enable menu items as links             |                                       |                           |           |
| ☑ Show function key bar                  |                                       |                           |           |
| ✓ Show operator information area (OIA)   |                                       |                           |           |
| Enable cursor positioning                |                                       |                           |           |
| Enable cursor positioning                |                                       |                           |           |

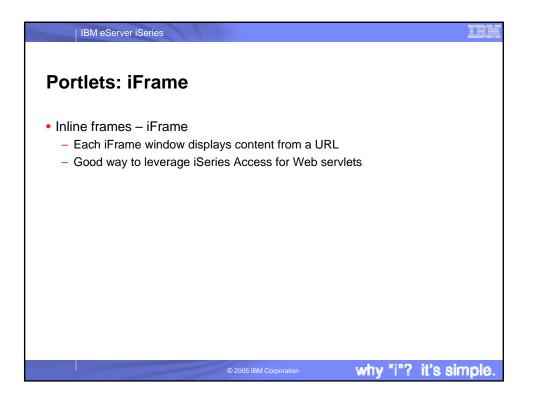

|                  | Portal - Mozilla Fire |                       |                   |        |                                 |                                          |             |             |               |
|------------------|-----------------------|-----------------------|-------------------|--------|---------------------------------|------------------------------------------|-------------|-------------|---------------|
| XDisable 🔻 🌃 For | rms 🔻 🍓 Images 🕶      |                       | 🖉 Outline 🔻       | Resi   | ze 🕶 📝 V                        | 'alidation 🔻 🛔                           | View Source | 📎 Options 🕶 |               |
| Printer (        | Output for            | smshao                |                   |        |                                 |                                          |             |             |               |
| ⊲ ⊲  ∢ [1] 2     | <u>a</u> ⊳⊳⊳ @        |                       |                   |        |                                 |                                          |             |             |               |
| File Name        | User Data             | Creation<br>Date/Time | Pages<br>Per Copy | Copies | Status                          | Action 📀                                 | User        | Job Name    | Jol<br>Numl   |
| QPJOBLOG         | QZDASOINTT            | 3/31/04<br>9:34 AM    | 2                 | 1      | Ready                           | Work with<br>View<br>View as<br>View PDF | SMSHAO      | QPRTJOB     | 8773          |
|                  |                       | 3/31/0/               | າ                 | 1      | Reader                          | Week mith                                | ⊲исп≀∪      | ODRTIOR     | <u>2772</u> ▼ |
| Run SQL          |                       |                       | <i>t</i> / ? -    | Br     | owse File:                      | s                                        |             | +           | / ? - 🗆       |
| Menu<br>Run SQI  | L                     |                       |                   |        | <u>Menu</u><br>Direc<br>Copy Fi | ctory C                                  |             | 1           |               |

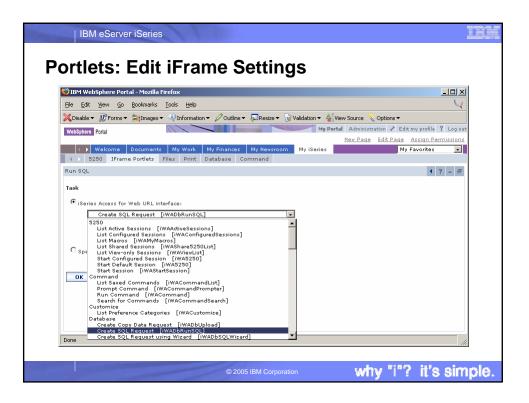

| IBM eServer iSeries                                                                                                    |          | IEM          |
|----------------------------------------------------------------------------------------------------|----------|--------------|
| Portlets: File                                                                                                    |          |              |
| <ul> <li>File viewer portlet <ul> <li>Display file content from IFS</li> <li>Html, text, binary files</li> <li>Good for displaying static information to users</li> </ul> </li> <li>File list portlet <ul> <li>List and navigate IFS</li> <li>Send file path to other file cooperative portlets</li> </ul> </li> <li>File list – viewer <ul> <li>Display content of the file sent from file list portlet</li> </ul> </li> <li>File list – editor <ul> <li>Edit text file sent from file list portlet</li> </ul> </li> </ul> |          |              |
| © 2005 IBM Corporation                                                                                                    | why "i"? | it's simple. |

| jile <u>E</u> dit <u>V</u> iew <u>G</u> o <u>B</u> ookmarks <u>T</u> ools | Help                          |                                                                                  |
|---------------------------------------------------------------------------|-------------------------------|----------------------------------------------------------------------------------|
| 🕻 Disable 🔻 📓 Forms 👻 🏷 Inf                                               | formation 👻 🖉 Outline 👻 💭 Res | ize 🔻 👿 Validation 🔻 🐴 View Source 👋 Options 👻                                   |
| Series File List                                                          | / ? - 🗆                       | iSeries File List - Viewer 🖉 🗧 🗖                                                 |
| Directory Contents / portal / publish                                     |                               | Use iSeries File List or other cooperative portlets to select a file to view.    |
| Showing 1 - 7 of 7 Page 1 of 1                                            | . Jump to page: 1 👌           | iSeries File List - Editor / ? 🗕 🗆                                               |
| Name Size (bytes) Type                                                    | e Modified                    | Use iSeries File List or other cooperative portlets to select a file<br>to edit. |
| D <u>aaw.exe</u> 892753 File                                              | 4/6/04 12:59:13 PM            |                                                                                  |
| 🗋 <u>companynews.html</u> 188 File                                        | 4/8/04 12:27:52 PM            |                                                                                  |
| 1191 File                                                                 | 10/21/03 10:50:41 AM 🔘        |                                                                                  |
| 🗅 <u>menu.html</u> 3602 File                                              | 3/5/04 3:04:41 PM 💿           |                                                                                  |
| 🗋 <u>acustedt.xls</u> 18432 File                                          | 10/21/03 11:11:43 AM 🕥        |                                                                                  |
| 🗅 <u>test.html</u> 6520 File                                              | 3/8/04 1:00:10 PM 💿           |                                                                                  |
| 19024 File                                                                | 10/21/03 2:33:58 PM 💿         |                                                                                  |
| Showing 1 - 7 of 7 Page 1 of 1                                            | . Jump to page: 1 🛃           |                                                                                  |
| Copy File to Server                                                       |                               |                                                                                  |
| File:                                                                     | Browse                        |                                                                                  |
| Replace if exists                                                         |                               |                                                                                  |
|                                                                           |                               |                                                                                  |

| IBM eServer iSeries                                                                                                    |          |              |
|----------------------------------------------------------------------------------------------------|----------|--------------|
| Portlets: Print                                                                                                    |          |              |
| <ul> <li>Printer output portlet <ul> <li>List printer output for a user or output queue</li> <li>Output queue may be set by printers or output queues portle</li> <li>Manage printer output (hold/release, print next, delete)</li> <li>Send printer output identifier to printer output viewer port</li> </ul> </li> <li>Printer output – viewer portlet <ul> <li>Display printer output sent from printer output portlet as F</li> </ul> </li> <li>Printers portlet <ul> <li>List printers on iSeries server</li> <li>Send printer queue name to printer output portlet</li> </ul> </li> <li>Output queues portlet <ul> <li>List output queues on iSeries server</li> <li>Send output queue name to printer output portlet</li> </ul> </li> </ul> | let      |              |
| © 2005 IBM Corporation                                                                                                    | why "i"? | it's simple. |

| Elle Edit View Go Bookmarks Iools Help<br>Disable III Forms All Mages VInformation Outline Resize Validation All View Source Options<br>Iseries Printer Output | 4                  |
|----------------------------------------------------------------------------------------------------|--------------------|
| ISeries Printer Output                                                                                                    |                    |
|                                                                                                    |                    |
| Printer Output View and work with printer output                                                                                                    |                    |
| C Refresh                                                                                                    |                    |
| Showing 1 - 5 of 31 Page 1 of                                                                                                    | 7 🕨 🕨 Jump -       |
| Actions File Name Status User Data User Job Name Job Number File Number Creation Date/Tim                                                                      | e Pages Per Cop    |
| 비 웹 🗓 🚱 QPJOBLOG *READY QZDASOINIT SMSHAO QPRTJOB 877306 1 3/31/04 9:34 AM                                                                                     |                    |
| II 🗃 🗊 ⓒ QPJOBLOG *READY QZDASOINIT SMSHAO QPRTJOB 877306 2 3/31/04 9:34 AM                                                                                    |                    |
| II 🗃 🗊 🞯 QPJOBLOG *READY QZDASOINIT SMSHAO QPRTJOB 877306 3 3/31/04 9:34 AM                                                                                    |                    |
| Ⅲ 🕲 🛍 🞯 QPJOBLOG *READY QZDASOINIT SMSHAO QPRTJOB 877306 4 4/6/04 9:51 AM                                                                                      |                    |
| Ⅲ 🕲 🛍 🞯 QPRINT *READY SMSHAO QIWAPDFSTR 886069 1 4/6/04 1:02 PM                                                                                                |                    |
| Showing 1 - 5 of 31 Page 1 of                                                                                                    | 7 🕨 📕 Jump -       |
| iSeries Printers / ? - 🗆 iSeries Printer O                                                                                                    | utput - Viewer     |
|                                                                                                    | ter Output or oth  |
| Showing 1 - 5 of 55 Page 1 of 11 P P Jump to page: 1                                                                                                    | t a printer output |
| Printer Status Description Output Queue Actions                                                                                                    |                    |
| #JRHPEF Unavailable PDF Printer to test BiDi enablement QUSRSYS/#JRHPEF 💽 💿                                                                                    |                    |
| BIDIPDF Unavailable ?????? QUSRSYS/BIDIPDF                                                                                                    |                    |
|                                                                                                    |                    |

| IBM eServer iSeries                                                                                                    |                       |
|----------------------------------------------------------------------------------------------------|-----------------------|
| Portlets: Database                                                                                                    |                       |
| <ul> <li>Database table portlet <ul> <li>List database table information</li> <li>Optionally</li> <li>Add record</li> <li>Update record</li> <li>Delete record</li> </ul> </li> <li>Dynamic SQL portlet <ul> <li>Perform dynamic SQL request</li> </ul> </li> <li>SQL query portlet <ul> <li>Perform pre-configured SQL request</li> <li>Parameter marker support</li> <li>Create form to prompt for user input</li> </ul> </li> </ul> |                       |
| © 2005 IBM Corporation                                                                                                    | why "i"? it's simple. |

| •          | bSphere Pa |           |      |               |         |           |          |           |         |            |            |        | _     |   |
|------------|------------|-----------|------|---------------|---------|-----------|----------|-----------|---------|------------|------------|--------|-------|---|
|            |            |           |      | Tools Help    | • 00    | Dutline 🔻 | 💭 Resize | 🔹 📝 Valid | ation 🔻 | 🛓 View Sou | urce 💎 Opl | ions 🔻 |       | 0 |
| 🔆 Add F    | Record 🗘   | Refrest   |      |               |         |           |          |           |         |            |            |        |       |   |
|            |            |           |      | Showin        | g 1 - 5 | of 12     | Page 1 d | of 3 🕨 🖡  | Jump    | to page:   |            |        |       |   |
| Actions    | CUSNUM L   | STNAM 1   | INIT | STREET        | CITY    | STATE     | ZIPCOD   | CDTLMT C  | HGCOD   | BALDUE     | CDTDUE     |        |       |   |
| / 1        | 938472 H   | lenning ( | sк   | 4859 Elm Ave  | Dallas  | тх        | 75217    | 5000      | 3       | 37.00      | 0.00       |        |       |   |
| / 1        | 839283 J   | ones B    | вD   | 21B NW 135 St | Clay    | NY        | 13041    | 400       | 1       | 100.00     | 0.00       |        |       |   |
| / 1        | 392859 V   | ine s     | s s  | PO Box 79     | Brotor  | N VT      | 5046     | 700       | 1       | 439.00     | 0.00       |        |       |   |
| / 1        | 938485 J   | ohnson 🗉  | JA   | 3 Alpine Way  | Helen   | GA        | 30545    | 9999      | 2       | 3987.50    | 33.50      |        |       |   |
| / 1        | 397267 T   | yron V    | WΕ   | 13 Myrtle Dr  | Hector  | r NY      | 14841    | 1000      | 1       | 0.00       | 0.00       |        |       |   |
|            |            |           |      | Showin        | g 1 - 5 | of 12     | Page 1 d | of 3 🕨 🖡  | Jump    | to page:   | . 2        |        |       |   |
| Series Dy  | namic SQL  |           |      |               |         |           |          |           |         |            |            |        | / ? - |   |
| SQL state  | ement:     |           |      |               |         |           |          | Run SQL   |         |            |            |        |       |   |
| Series SQ  | L Query    |           |      |               |         |           |          |           |         |            |            |        | / ? - |   |
| Database Q | uery       |           |      |               |         |           |          |           |         |            |            |        |       |   |
| Minimum    | balance: ( | n         |      |               |         |           |          |           |         |            |            |        |       |   |
| ommuniarii | balance, p | ,         |      |               |         |           |          |           |         |            |            |        |       |   |

| IBM eServer iSeries                                                                                              | IEM                                                                                                    |
|----------------------------------------------------------------------------------------------------|----------------------------------------------------------------------------------------------------|
| Portlets: Single Signon                                                                                          |                                                                                                    |
| 😻 IBM WebSphere Portal - Mozilla Firefox                                                                         |                                                                                                    |
| Elle Edit View Go Bookmarks Tools Help                                                                           | $\mathbf{\mathbf{\mathbf{\mathbf{\mathbf{\mathbf{\mathbf{\mathbf{\mathbf{\mathbf{\mathbf{\mathbf{\mathbf{\mathbf{\mathbf{\mathbf{\mathbf{\mathbf{$ |
| 🗙 Disable 🕶 🗊 Forms 💌 😹 Images 🕶 🖓 Information 👻 🖉 Outline 🖛 💭 Resize 🖛 📝 Validation 🕶 🐇 View Source 🔨 Options 🕶 |                                                                                                    |
| My Commands                                                                                                    | 4 ? - #                                                                                                    |
| Edit Portlet Settings                                                                                            |                                                                                                    |
| Server                                                                                                    |                                                                                                    |
| Server: p116ab.rchland.ibm.com                                                                                   |                                                                                                    |
| Authentication                                                                                                   |                                                                                                    |
| $^{ m C}$ Use credential specific to this portlet window                                                         |                                                                                                    |
| User:                                                                                                    |                                                                                                    |
| Password:                                                                                                    |                                                                                                    |
| Confirm password:                                                                                                |                                                                                                    |
| Use credential set with iSeries Credentials portlet                                                              |                                                                                                    |
| Slot name: LP116AB                                                                                               |                                                                                                    |
| $\circ$ Use system shared credential set by administrator                                                        |                                                                                                    |
| Slot name: admin-bogus                                                                                           |                                                                                                    |
| O Use WebSphere Portal identity                                                                                  |                                                                                                    |
|                                                                                                    |                                                                                                    |
| Window title: My Commands                                                                                        |                                                                                                    |
| ☑ Show server                                                                                                    | -                                                                                                    |
| Done                                                                                                    |                                                                                                    |
|                                                                                                    |                                                                                                    |
| © 2005 IBM Corporation why "i"?                                                                                  | it's simple.                                                                                                    |

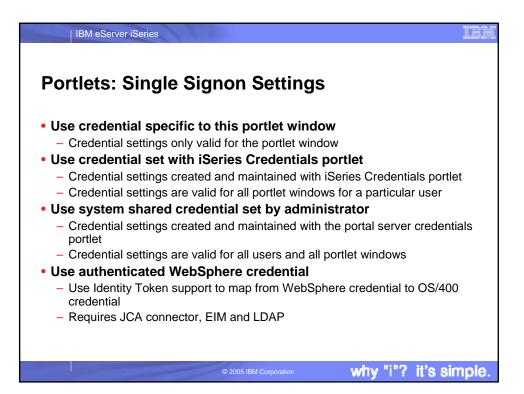

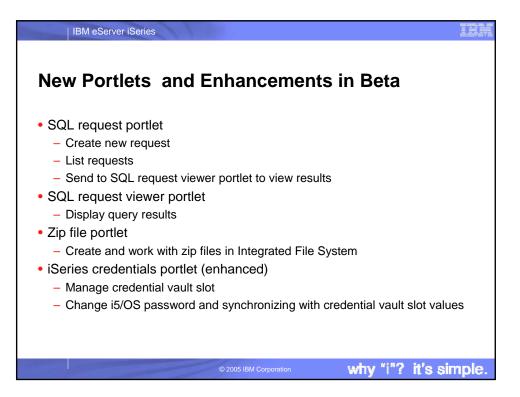

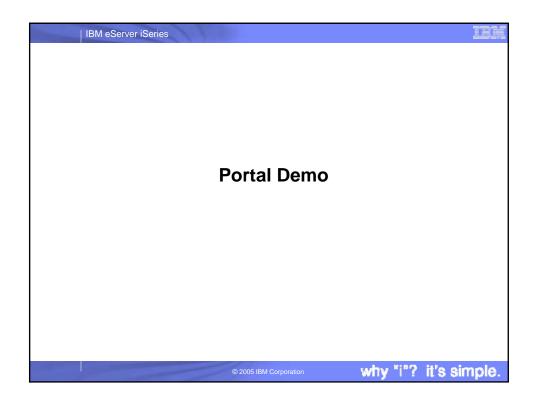

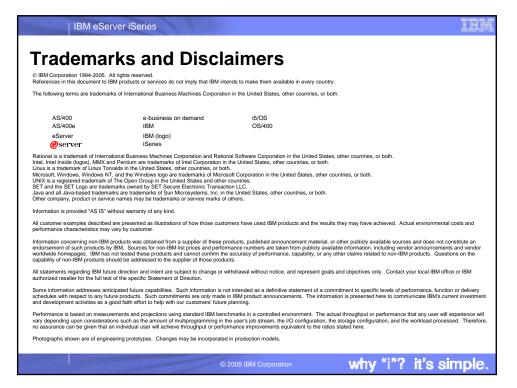